# **Using Elmer with other pre- and postprocessors**

D.Sc. Peter Råback CSC - IT Center for Science, Finland

> Elmer basic course 25.5.2010

# **Alternative mesh generators for Elmer**

Open Source tools

- Mesh2D
	- 2D Delaunay
	- Writes Elmer format
	- Usable via the old ElmerFront
- ElmerGrid: native to Elmer
	- Simple structured mesh generation
	- Usable via ElmerGUI
- **Tetgen, Netgen** 
	- **FR** Tetrahedral mesh generation
	- Usable via ElmerGUI as a plug-in
- $\Box$  Gmsh
	- **Includes geometry definition tools**
	- **ElmerGUI/ElmerGrid can read the** format
- **Triangle**

…

- **2D Delaunay**
- ElmerGUI/ElmerGrid can read the format

#### Commercial tools

- GiD
	- Inexpensive
	- With an add-on module can directly write Elmer format
- Gambit
	- **Preprocessor of Fluent suite**
	- ElmerGUI/ElmerGrid can read .FDNEUT format
- **Comsol multiphysics** 
	- ElmerGUI/ElmerGrid can read .mphtxt format
- …

**Ask for your format:** Writing a parser from ascii-mesh file usually not big a deal

#### **CAD – OpenCASCADE**

http://www.opencascade.com/ http://www.opencascade.org/

- What is it?
	- Open CASCADE is a powerful CAD/CAM/CAE kernel and development platform for 3D modeling applications.
	- It consists of reusable  $C++$  object libraries and a set of development tools that are available in Open Source
	- Modular structure (see diagram)
- Devolopment history
	- EUCLID-IS CAD/CAM system 1987
	- Published under Open Source in 1999 as OpenCASCADE
	- OpenCASCADE S.A.S. is a service company of 80 developers
	- **EXAMPLE CEA, BMW, SAMTECH, EADS, RINA, PARTICLE** Alcatel,…
- The only proper CAD library under Open Source
	- **Included in ElmerGUI**

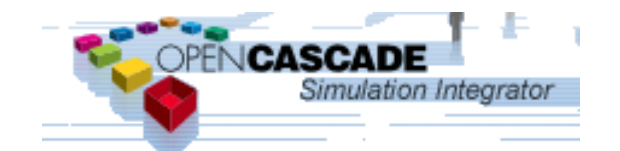

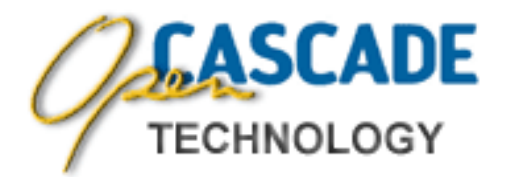

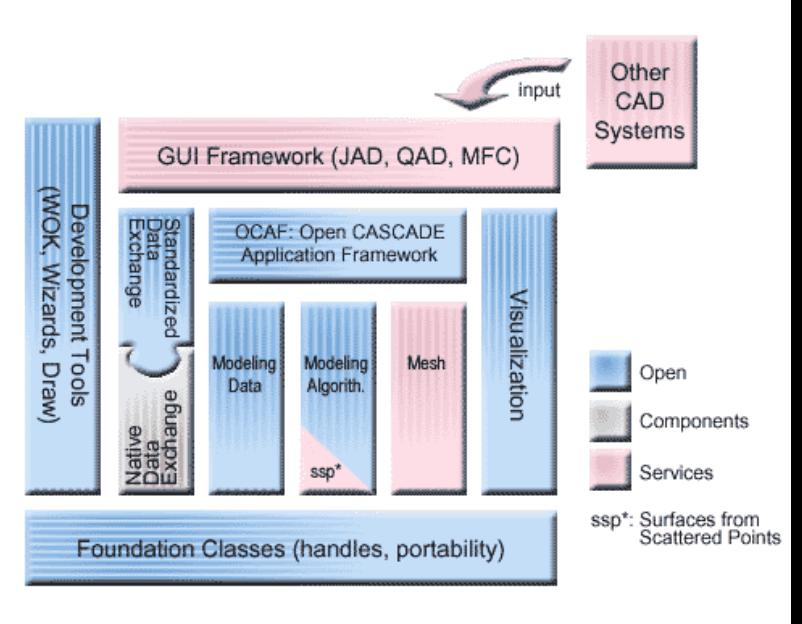

#### **CAD – SALOME**

http://www.salome-platform.org/

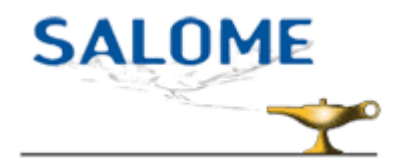

- What is it?
	- Free software that provides a generic platform for Pre and Post-Processing for numerical simulation.
- Based on a number of free software libraries
	- Qt, OpenCASCADE, Doxygen, Python, VTK
- Main functions
	- Create/modify, import/export (IGES, STEP), repair/clean CAD models
	- Mesh CAD elements, check mesh quality, import/export mesh (MED, UNV, ASCII)
	- Handle physical properties and quantities attached to geometrical items
	- **Perform computation using one or more** external solvers (coupling)
	- Display computation results (scalar, vectorial)
	- **Manage studies (creation, save, reload)**

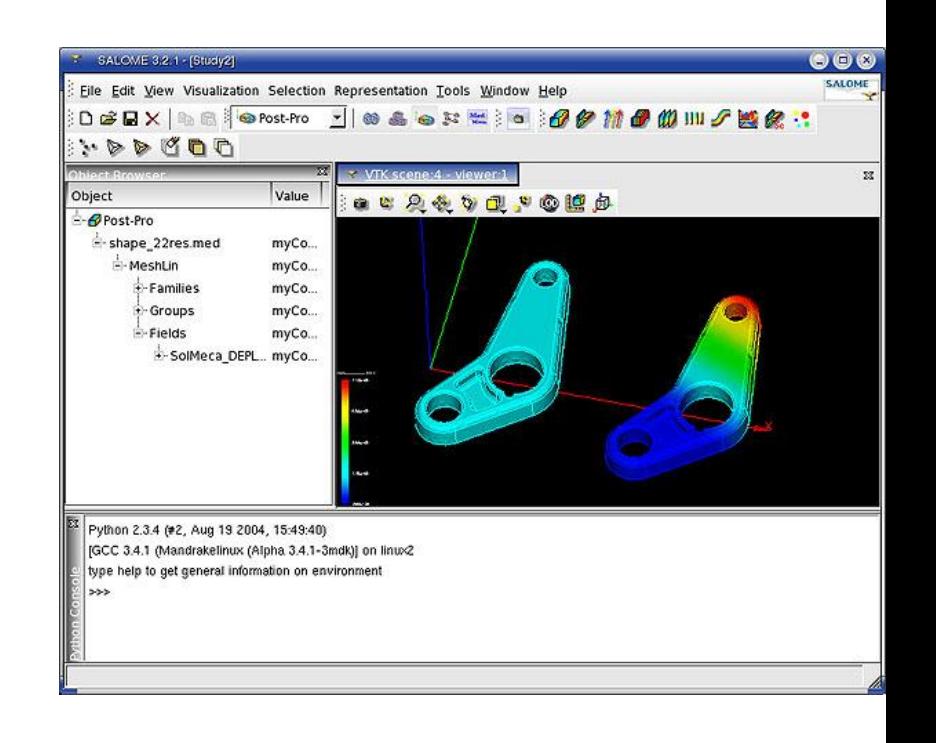

#### **Using Salome with Elmer**

There are some instructions in Wiki

- http://www.elmerfem.org/wiki/index.php/Salome
- **The .unv format provides a channel from Salome to Elmer** 
	- ElmerGrid 8 2 test.unv –autoclean
	- Or direct opening with ElmerGUI

#### **Meshing - Netgen**

http://www.hpfem.jku.at/netgen/

- What is it?
	- An automatic 2D/3D tetrahedral mesh generator
	- Developed mainly by Joachim Schöberl
- Key features
	- Accepts input from constructive solid geometry (CSG) or boundary representation (BRep) from STL file format
	- **EXECONDE CONNECTION CONCOCO EXECUTE:** Connection to OpenCASCADE deals with IGES and STEP files
	- Contains modules for mesh optimization and hierarchical mesh refinement
	- **EXACTL LEGAL FIGURE 1**
- Netgen library is utilized by a large number of GUI projects

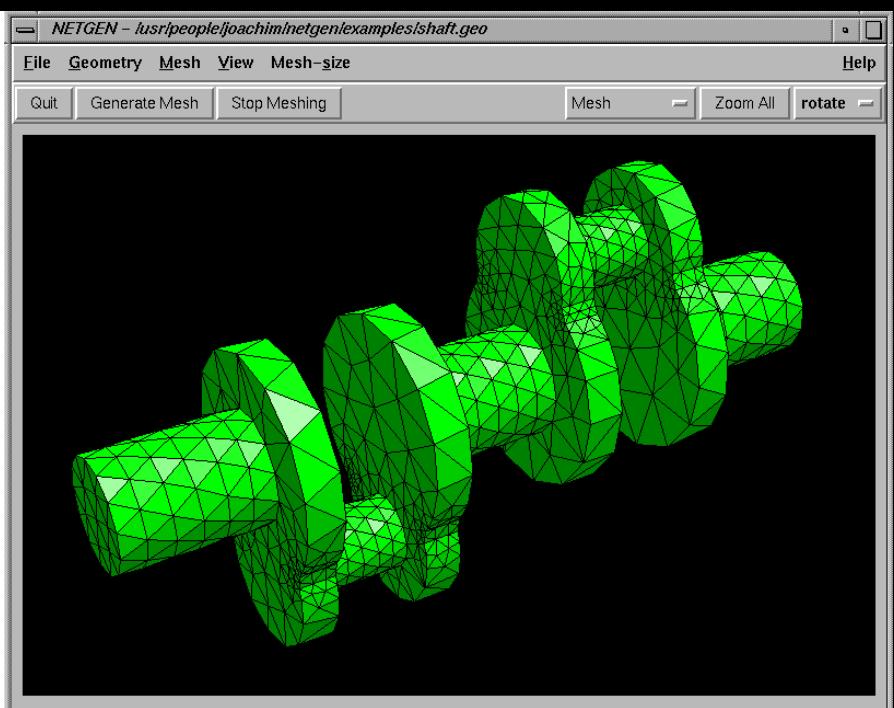

Points: 1253 Flements: 3581 Surf Flements: 2270

### **Meshing - Gmsh**

http://geuz.org/gmsh/

- Gmsh is a 3D finite element grid generator with a build-in CAD engine and post-processor
- Its design goal is to provide a fast, light and user-friendly meshing tool with parametric input
- Gmsh is built around four modules: geometry, mesh, solver and post-processing.
- **The specification of any input to these modules is done either** interactively using the graphical user interface or in ASCII text files using Gmsh's own scripting language.
- Probably the most popular academic mesh generation package under open source

### **Using Gmsh with Elmer**

- Saving of the mesh in native gmsh format
	- **Suffix msh**
- Usually saving all geometric entities is most robust method
	- Elmer automatically drops lower dimensional entities
	- Elmer renumbers BCs and bodies with 1,2,3,....
- In practice:
- $\blacksquare$  In Gmsh:
	- File -> Save as
		- Filename: test.msh
			- MSH Options
				- Version 2.0 ASCII
				- Save all (ignore physical groups)
- In ElmerGUI File -> Open : test.msh
- **D** Or FlmerGrid: ElmerGrid 14 2 test.msh (creates a mesh file in directory test)

#### **Example: exporting tutorial 2 of Gmsh**

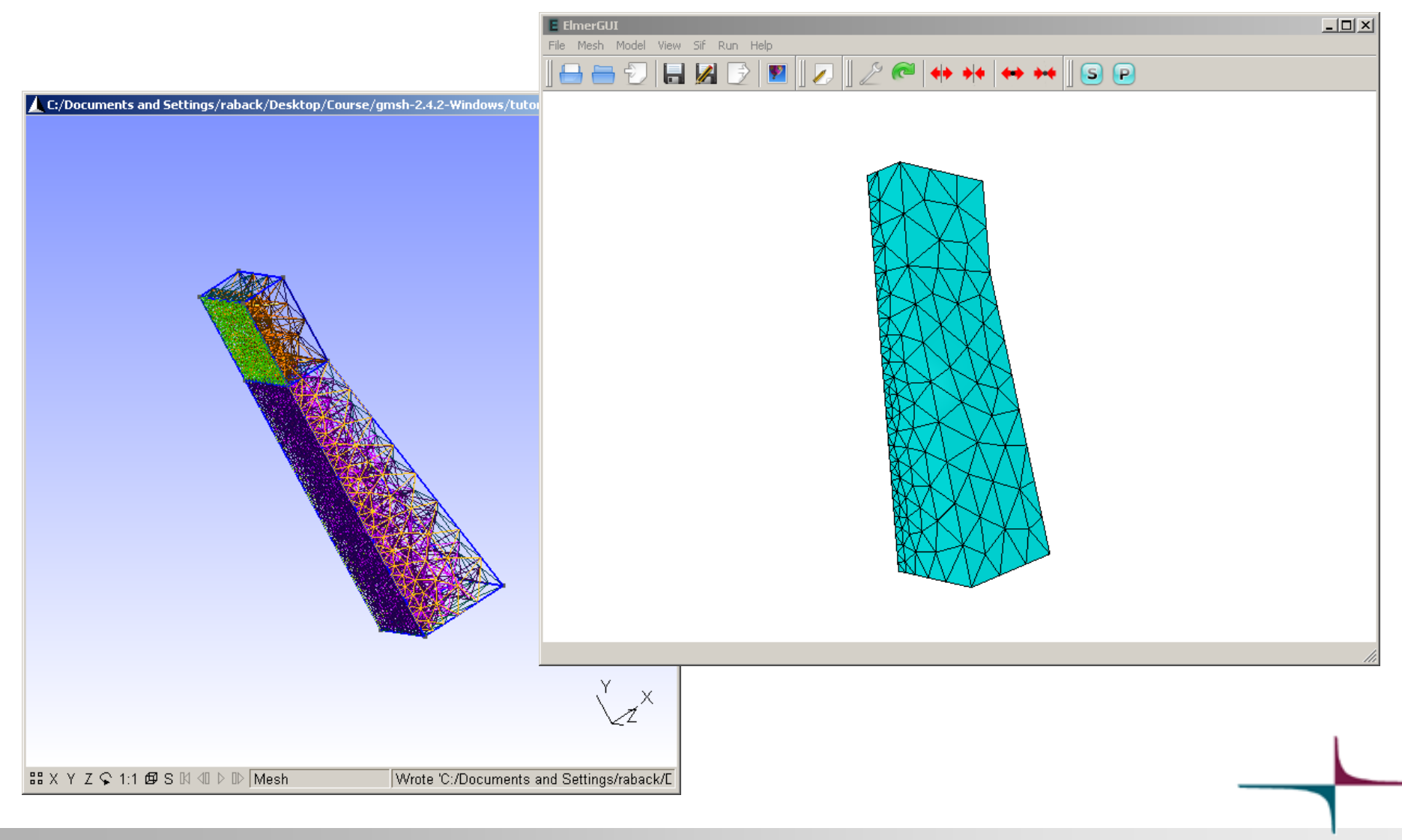

#### **Exercise: Gmsh to Elmer export**

- Start gmsh.exe
- Load a existing tutorial in Gmsh
	- $\blacksquare$  t1-t6
- **Create the default mesh for it** 
	- $\blacksquare$  Mesh -> 1D, 2D, (3D)
	- A global size factor may be found at Options – Mesh – General – Max. Element size
- Open the mesh in ElmerGUI
- **Perform a simple thermal analysis if** you have time

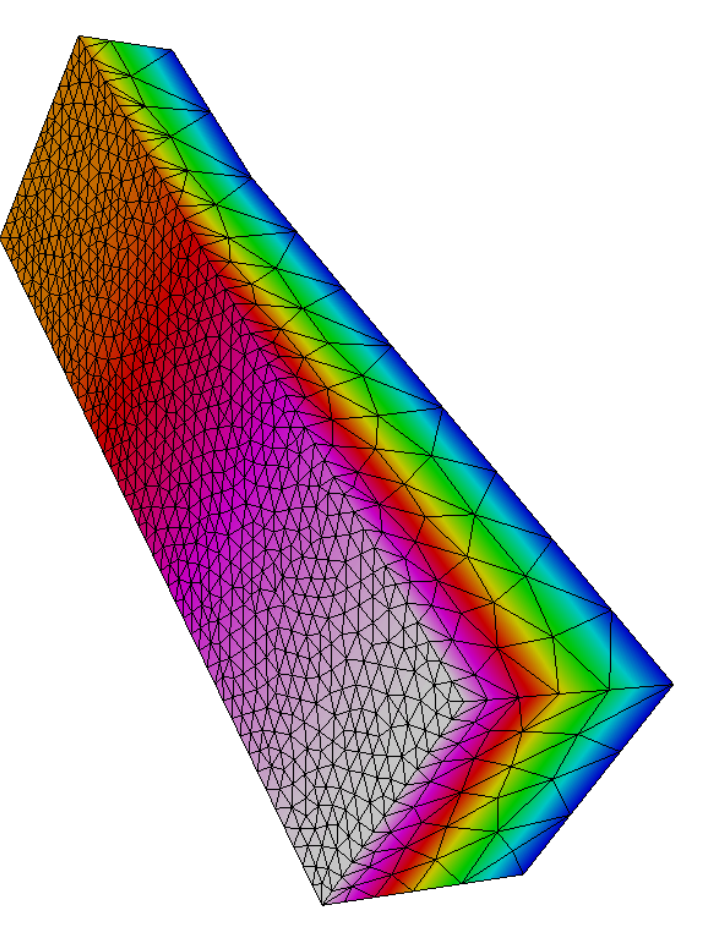

Tutorial 2 of G[msh](http://www.csc.fi/suomi/info/index.phtml.fi)

#### **GiD**

#### http://gid.cimne.upc.es/

- A good compromise between features and price
- Enables creation of hybrid meshes (not well supported in Gmsh)

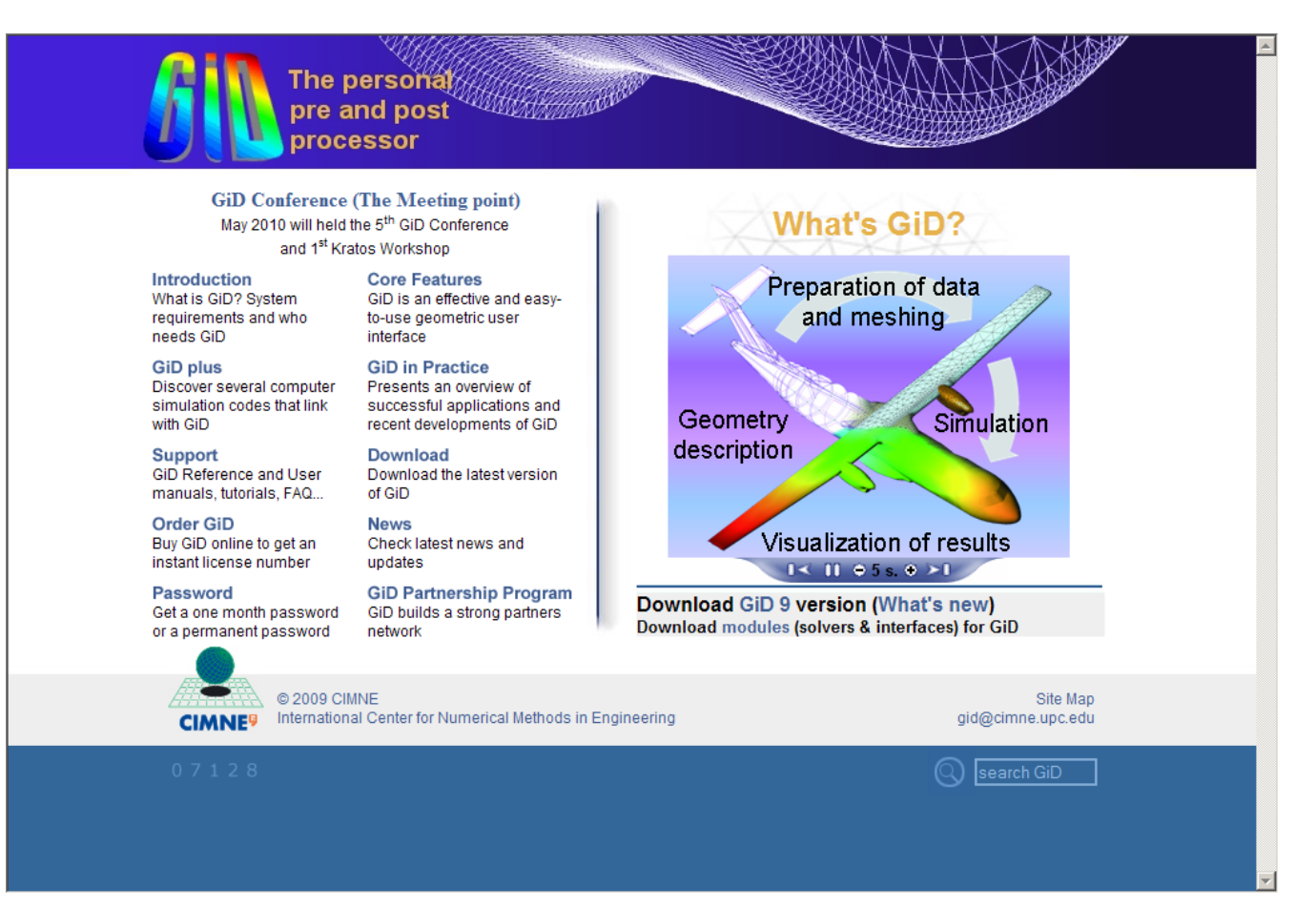

### **Using GID with Elmer**

- **Requires special plugins that enable problemtype "Elmer"**
- $\blacksquare$  For more details see: http://www.csc.fi/english/pages/elmer/interfaces

## **Alternative postprocessors for Elmer**

#### Open Source tools

- **ElmerPost** 
	- **Postprocessor of Elmer suite**
- **ParaView, Visit** 
	- Use ResultOutputSolve to write .vtu or .vtk
	- Visualization of parallel data
- **DenDX** 
	- **Supports some basic elementtypes**
- Gmsh
	- Use ResultOutputSolve to write dat
- Gnuplot, R, Octave, ...
	- Use SaveData to save results in ascii matrix format
	- **Line plotting**

#### Commercial tools

- Matlab, Excel, ...
	- **Use SaveData to save results** in ascii matrix format
	- **EXECUTE:** Line plotting

# **Visualization - VTK**

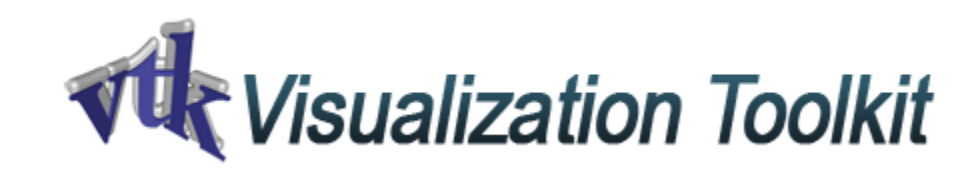

http://www.vtk.org/

- What Is it?
	- **Software system for 3D computer graphics,** image processing, and visualization
- Features
	- Consists of a C++ class library and several interpreted interface layers including Tcl/Tk, Java, and Python.
	- VTK supports a wide variety of visualization algorithms including scalar, vector, tensor, texture, and volumetric methods
	- **Supports parallel processing**
	- **Integrates with various databases on GUI** toolkits such as Qt
	- VTK is cross-platform and runs on Linux, Windows, Mac and Unix platforms. An opensource, multi-platform data analysis and visualization application
- Professional support provided by Kitware Inc.
	- Proper documentation not free
	- Supported by a number of large institutions: Los Alamos an Sandia nat.lab.

**VTK library is used in ElmerGUI for visualization**

# **Visualization - VisIT**

- http://wci.llnl.gov/visit/
- What is it?
	- **Interactive parallel visualization and** graphical analysis tool for viewing scientific data on Unix and PC platforms
	- **-** Developed by Department of Energy (DOE)
	- Rather similar in features as Paraview
	- **EXECUTED EXECUTED EXECUTED** Distributed under BSD license

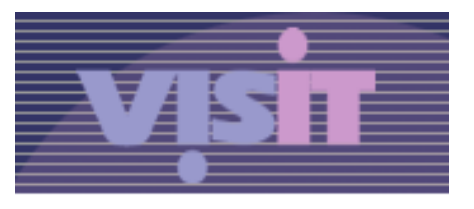

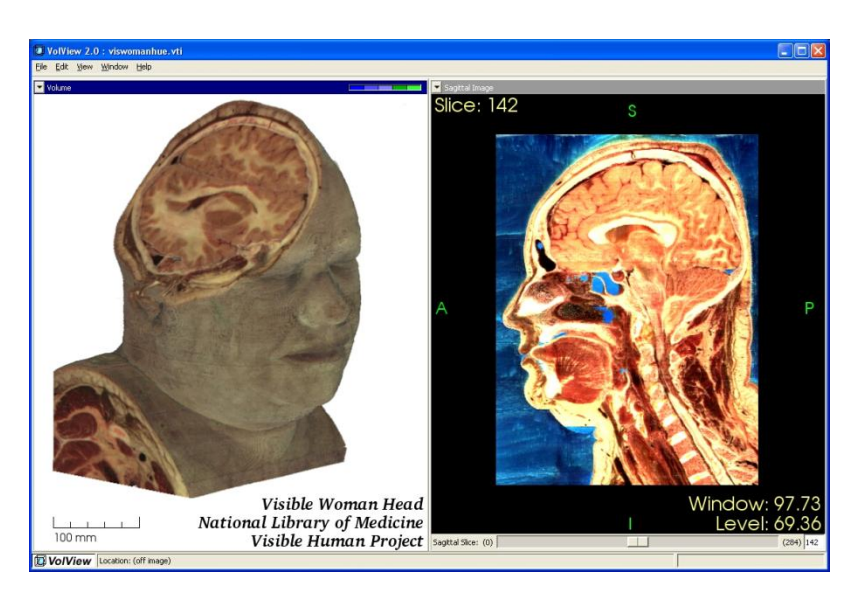

### **Visualization - Mayavi**

http://code.enthought.com/projects/mayavi/

- What is it?
	- Easy and interactive visualization of 3-D data
	- **Includes a (optional) rich user interface** with dialogs to interact with all data and objects in the visualization.
	- A simple and clean scripting interface in Python, including one-liners, or an objectoriented programming interface.
	- Based on the VTK toolkit

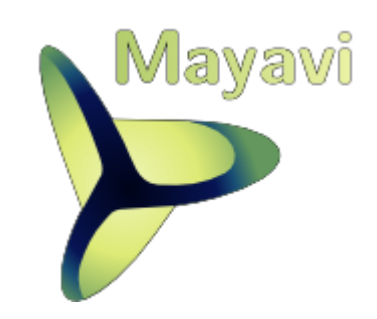

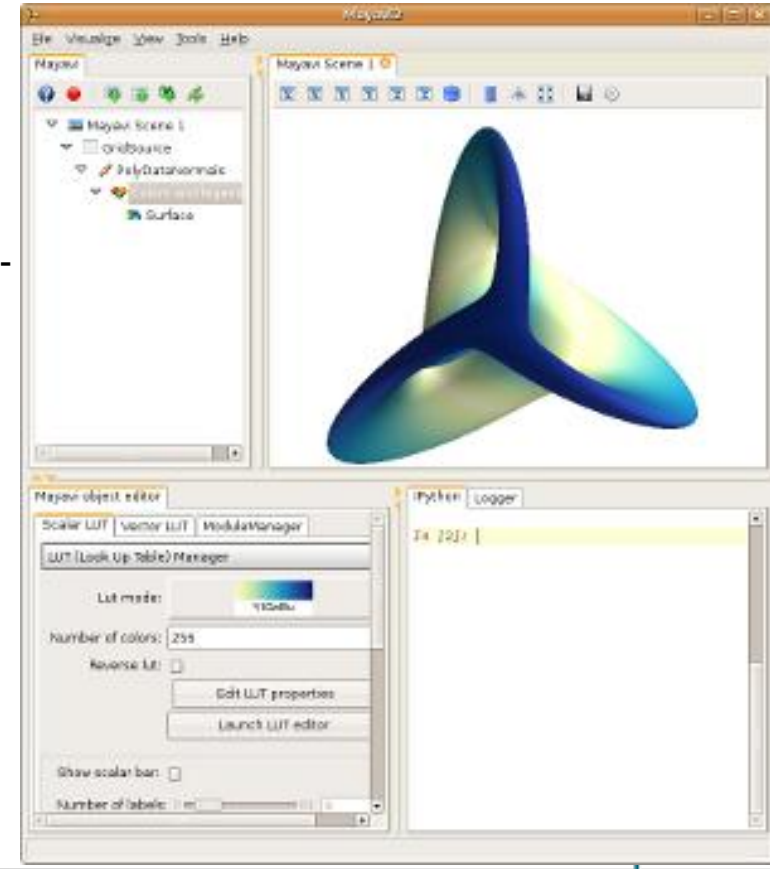

# **Visualization - Paraview**

- http://www.paraview.org/
- What Is it?
	- An open-source, multi-platform data analysis and visualization application
	- **•** Developed to analyze extremely large datasets using parallel computing
- Features
	- Data exploration may be done interactive or using batch processing
	- **Can be run on laptops and** supercomputers
	- **Based on VTK library**
- Our choice for external postprocessor

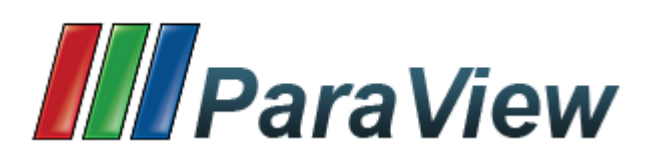

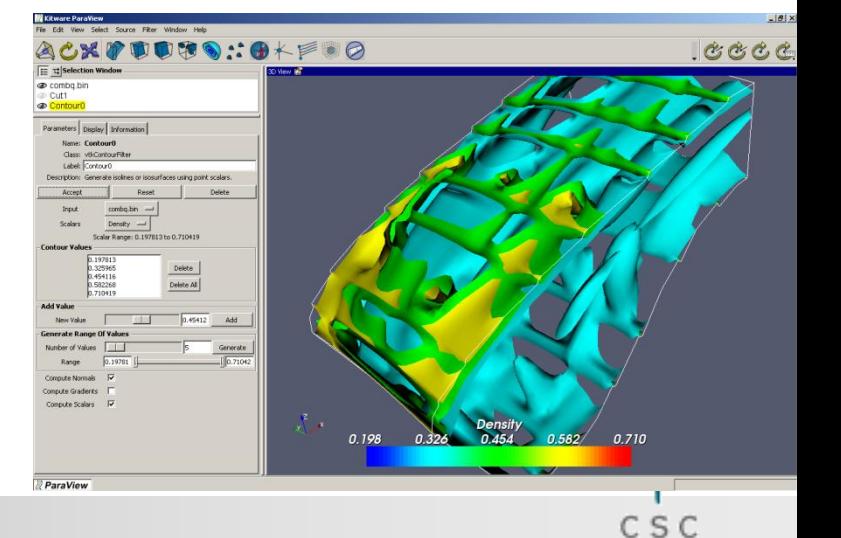

#### **Paraview vs. ElmerPost**

- Requires a separate solver in Elmer
- + Industry standard
- + Parallel files need not to be fused
- + Supports multicore visualization
- + Export of visualization separated from looking at them
- + Has a batch job mode
- + Integrated to Elmer
- Limited to Elmer
- No actual parallel support
- + May be faster for basic operations
- In exporting figures and animations the screen must be intact

### **Using other postprocessors in Elmer**

- The data is written by an auxiliary solver: ResultOutputSolve
- Currently supported formats include:
	- GiD
	- $Gmsh$
	- VTK (legacy)
	- **•** VTU (unstructurec XML VTK)
	- DX (open DX)
- Choose by
	- $\blacksquare$  Output Format = String
- GiD, VTU and Gmsh formats require explicit definition of the variables to be saved
	- Scalar Field  $i =$  String
	- Vector Field  $i =$  String
- $\blacksquare$  In addition define output file name
	- **-** Output File Name = String

#### **Activating paraview output**

- **Using ElmerGUI** 
	- Add to the equation the solver "Result Output" and toggle its settings in the "Edit Solver Settings" submenu
- **Manually** 
	- Use your favorite editor copy-paste the following settings to your sif file (with the 1st free index number for the solver)

```
Solver 2
  Equation = Result Output
  Procedure = "ResultOutputSolve" "ResultOutputSolver"
  Output File Name = case
  Output Format = Vtu
  Scalar Field 1 = Pressure
 Vector Field 1 = Velocity
End
```
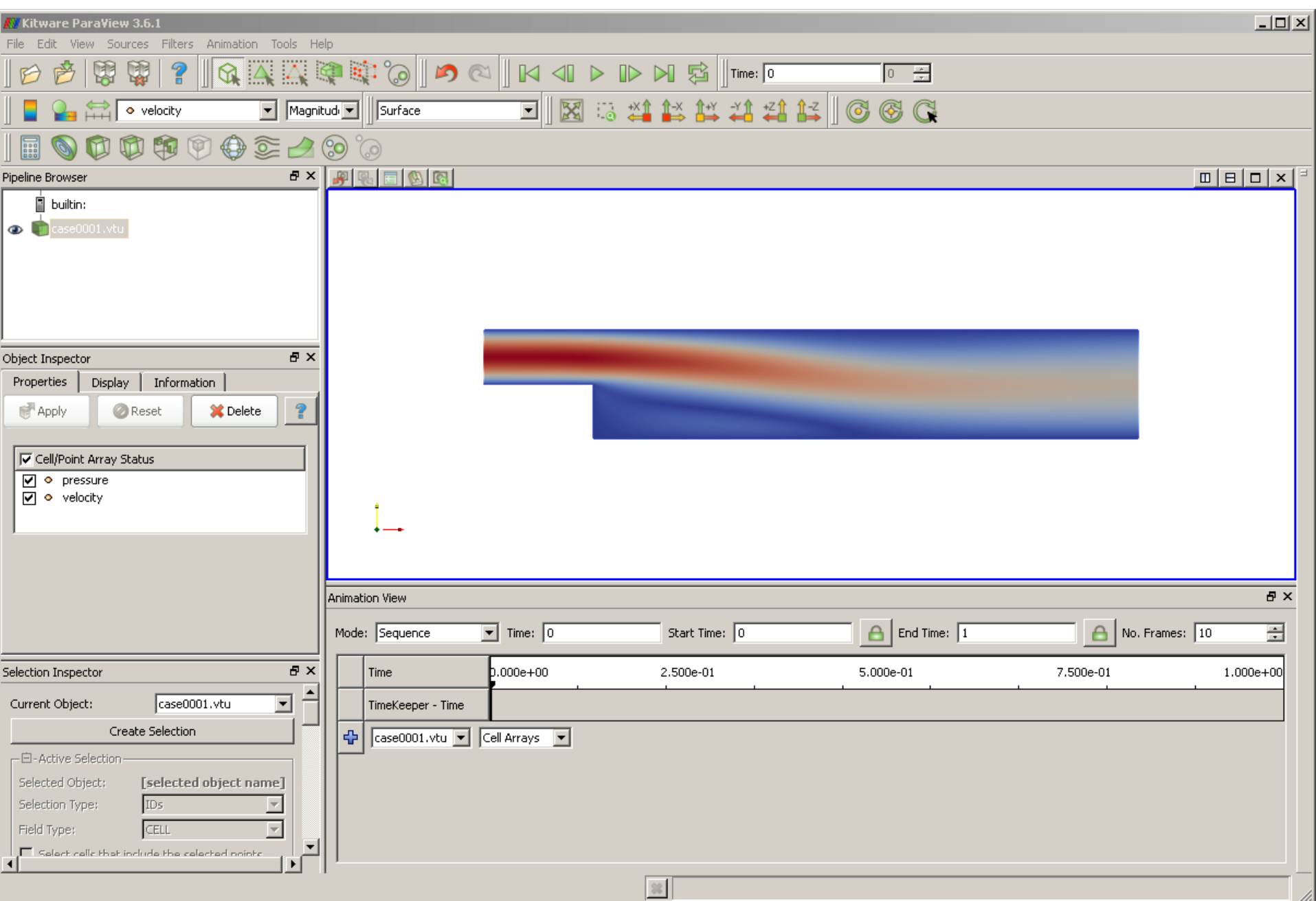

#### **Exercise: Adding VTU output to the solver**

- Choose an existing project
	- Perhaps not tutorial 3
	- **Here Tutorial 4**
- Add the definitions to your sif file either by ElmerGUI or manually
	- Remember that when you leave the GUI and edit the sif manually there is no going back
- Open the resulting .vtu file in Paraview and visualize the results